Synapse

## HCL10

### **HD/SDI Embedded audio compressor / limiter. (for two groups of embedded audio)**

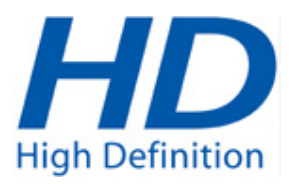

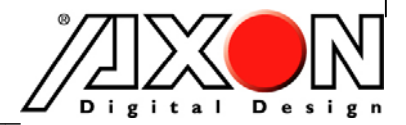

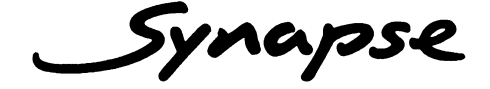

## **TECHNICAL MANUAL**

## HCL10

HD/SD embedded audio compressor limiter. (for two groups of embedded audio)

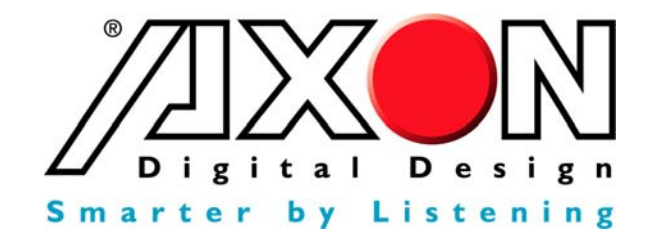

**Handelsweg 5 NL-5071 NT Udenhout The Netherlands Phone: +31 13 511 6666 Fax: +31 13 511 4151 E-mail: Info@axon.tv Web: www.axon.tv** 

# **WARNING***:* TO REDUCE THE RISK OF FIRE OR ELECTRICAL SHOCK, DO NOT EXPOSE THIS APPLIANCE TO RAIN OR MOISTURE

● ALWAYS disconnect your entire system from the AC mains before cleaning any component. The product frame (SFR18 or SFR04) must be terminated with three-conductor AC mains power cord that includes an earth ground connection. To prevent shock hazard, all three connections must always be used.

- NEVER use flammable or combustible chemicals for cleaning components.
- NEVER operate this product if any cover is removed.
- NEVER wet the inside of this product with any liquid.
- NEVER pour or spill liquids directly onto this unit.
- NEVER block airflow through ventilation slots.
- NEVER bypass any fuse.
- NEVER replace any fuse with a value or type other than those specified.
- NEVER attempt to repair this product. If a problem occurs, contact your local Axon distributor.
- NEVER expose this product to extremely high or low temperatures.
- NEVER operate this product in an explosive atmosphere.

**Warranty:** Axon warrants their products according to the warranty policy as described in the general terms. That means that Axon Digital Design BV can only warrant the products as long as the serial numbers are not removed.

#### **Copyright © 2001 – 2008 AXON Digital Design B.V.**

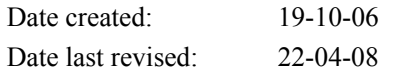

#### **Axon, the Axon logo and Synapse are trademarks of Axon Digital Design B.V.**

This product complies with the requirements of the product family standards for audio, video, audio-visual entertainment lighting control apparatus for professional use as mentioned below.

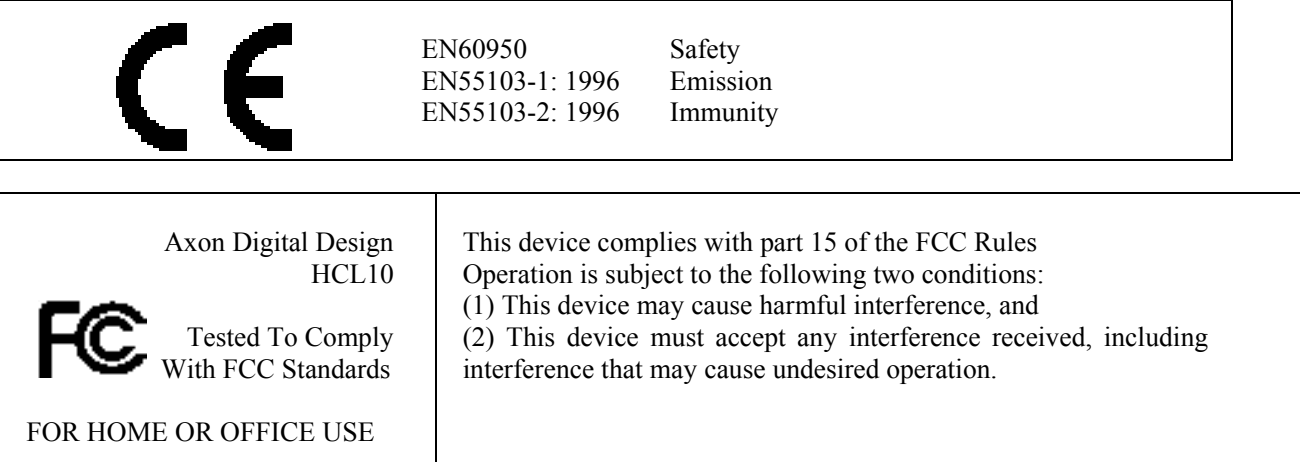

## **Table of Contents**

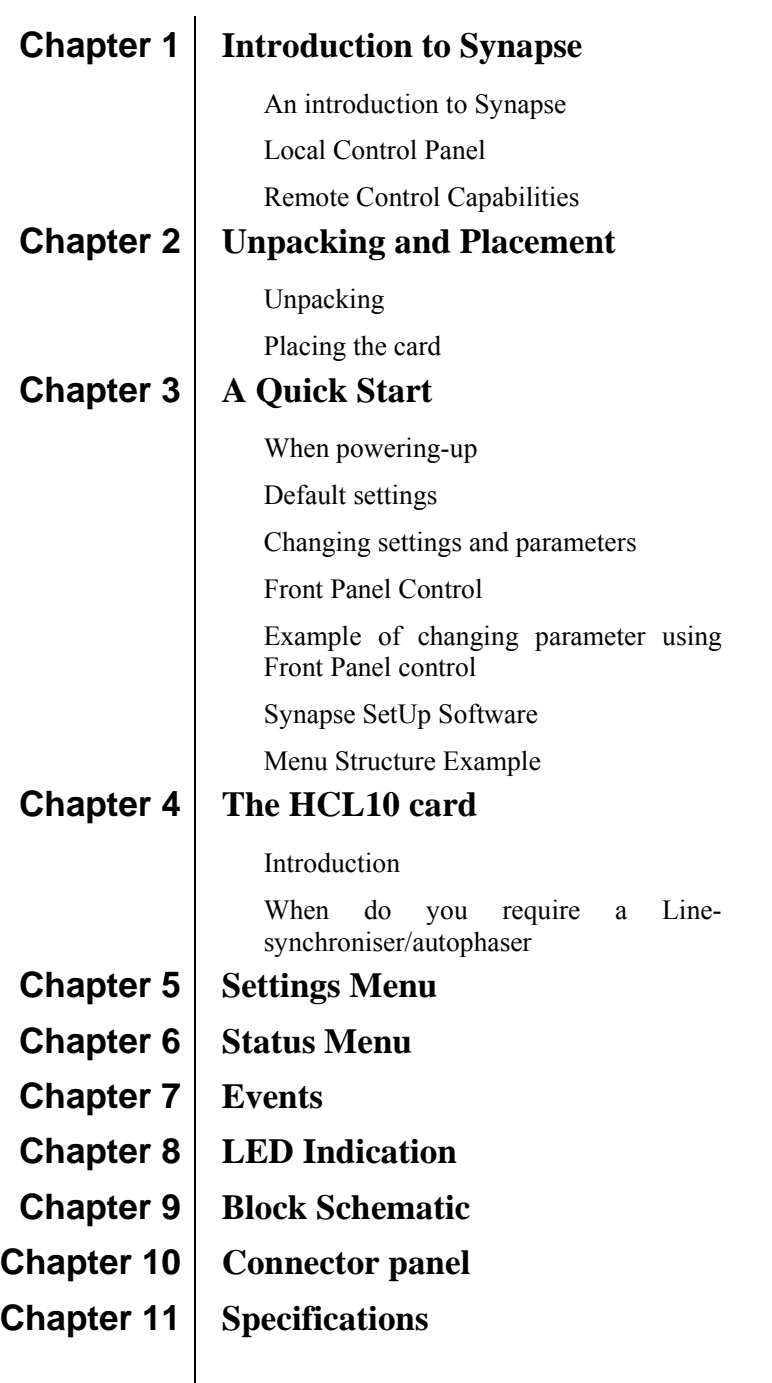

### **1 Introduction to Synapse**

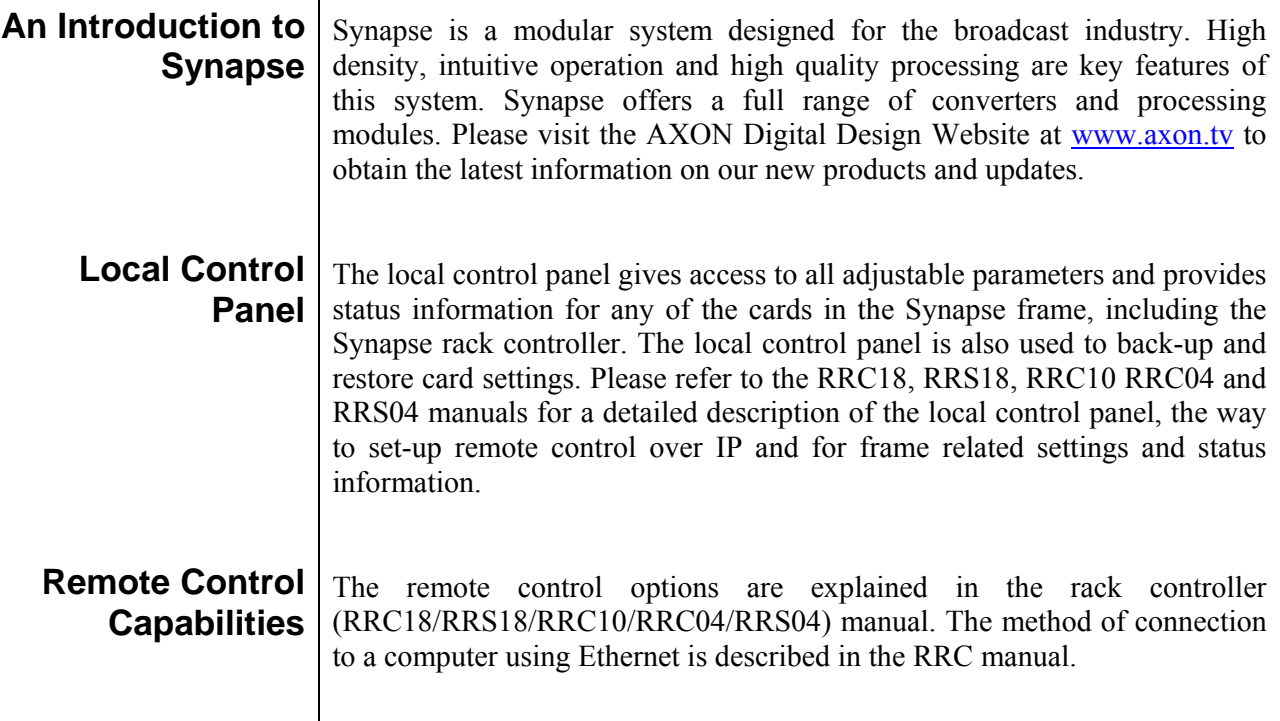

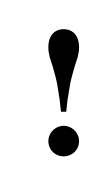

### **! CHECK-OUT:** "CORTEX" SOFTWARE WILL INCREASE SYSTEM FLEXIBILITY OF ONE OR MORE SYNAPSE FRAMES

Although not required to use Cortex with a Synapse frame, you are strongly advised to use a remote personal computer or laptop PC with the Cortex software as this increases the ease of use and understanding of the modules.

## **2 Unpacking and Placement**

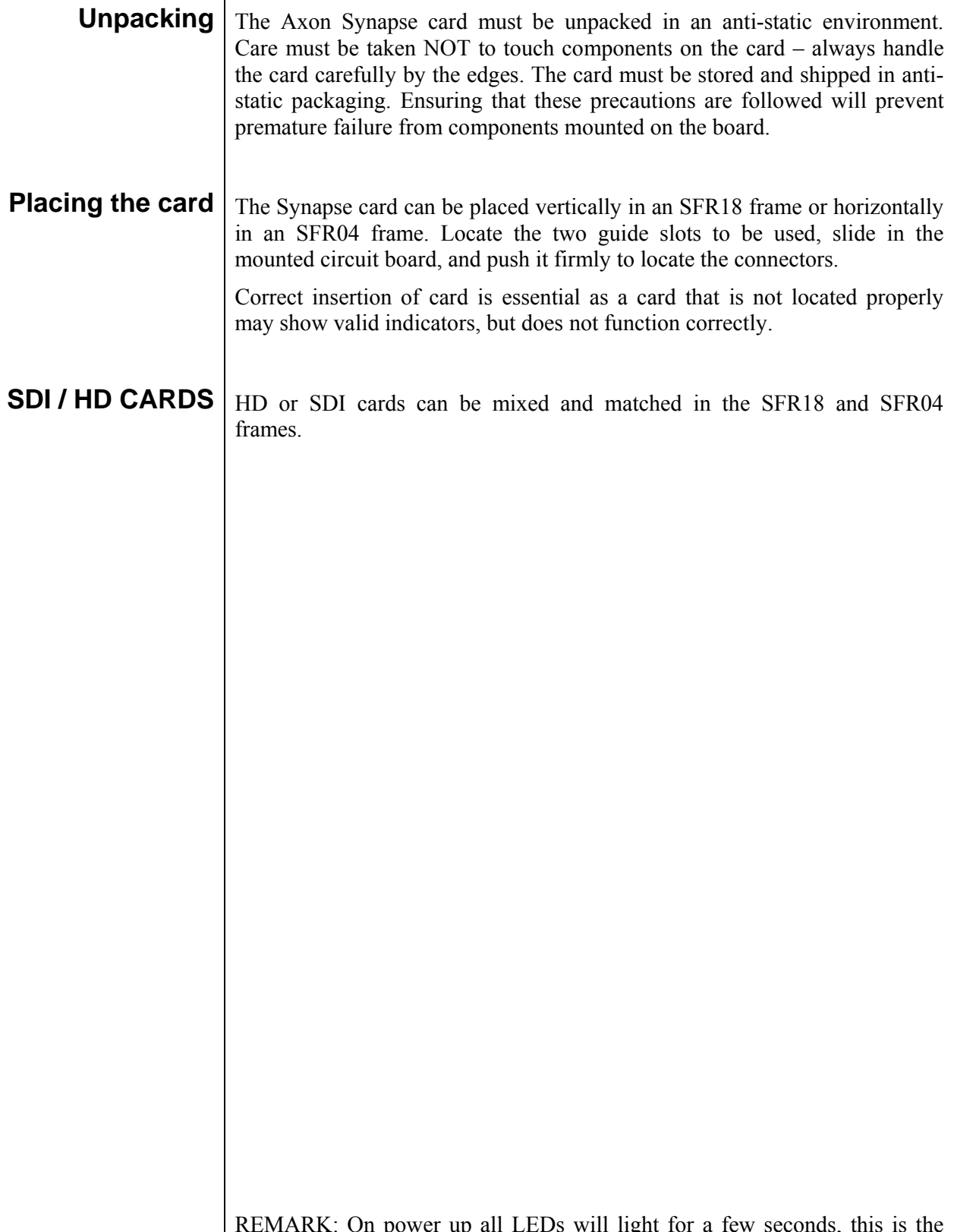

REMARK: On power up all LEDs will light for a few seconds, this is the time it takes to initialize the card.

# **3 A Quick Start**

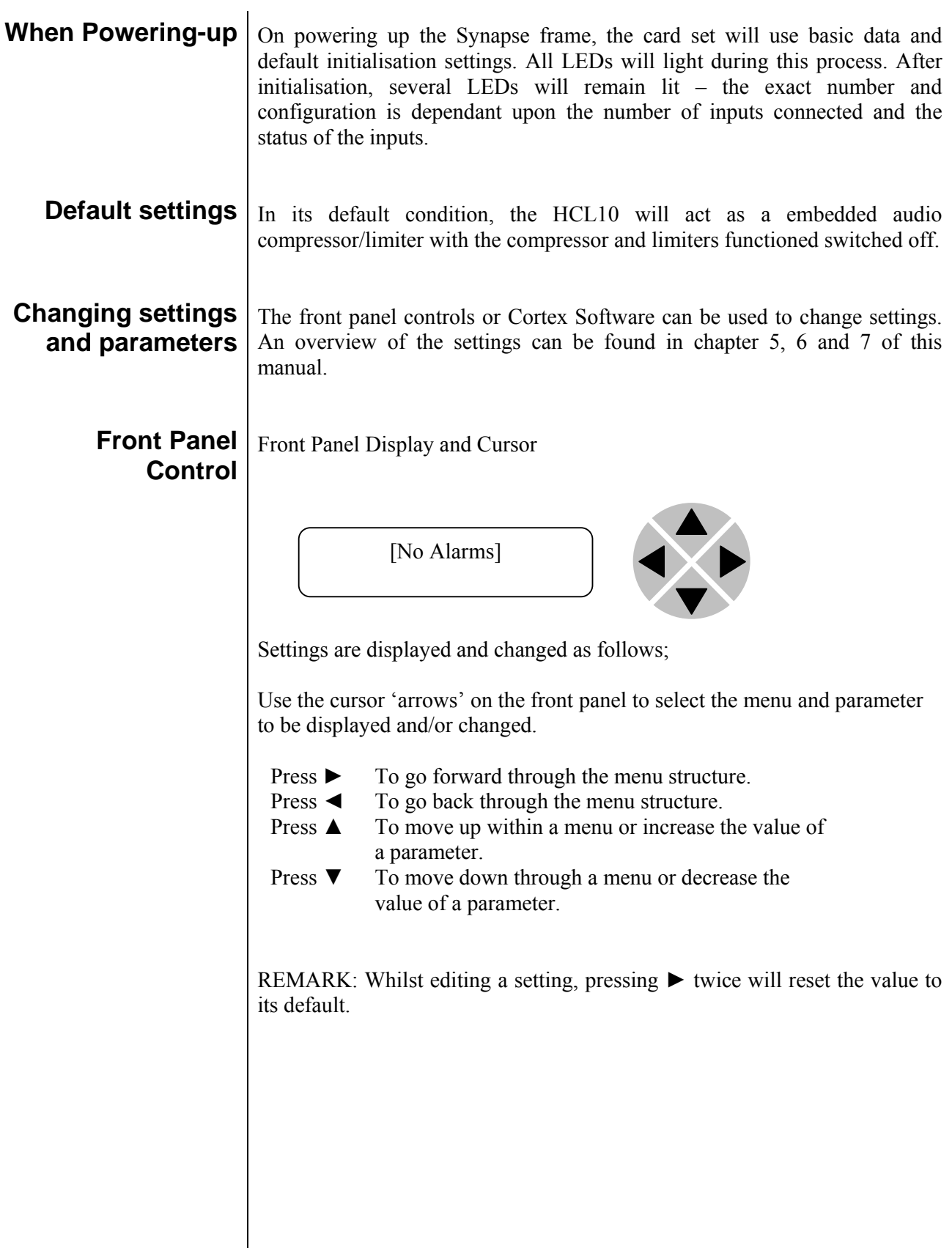

#### **Example of changing parameters using front panel control**

With the display as shown below

RRC18 [Select Card] >S01=HCL10

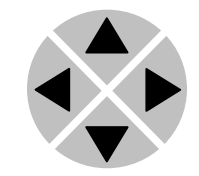

Pressing the  $\blacktriangleright$  selects the HCL10 in frame slot 01.

The display changes to indicate that the HCL10 has been selected. In this example the Settings menu item is indicated.

HCL10 [Select Menu] >Settings

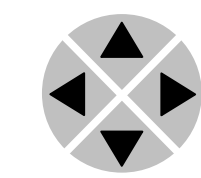

Pressing the  $\triangleright$  selects the menu item shown, in this example Settings.

(Pressing  $\triangle$  or  $\nabla$  will change to a different menu eg Status, Events).

The display changes to indicate that the HCL10 Settings menu item SDI-Format has been selected and shows that it current setting is Auto.

HCL10 [Settings] >SDI-Format=Auto

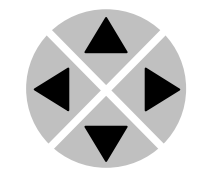

Pressing the ► selects the settings item shown, in this example SDI-Format.

(Pressing  $\triangle$  or  $\nabla$  will change to a different setting, eg Mode, H-Delay).

The display changes to indicate that the HCL10 Edit Setting menu item SDI-Format has been selected.

HCL10[Edit Setting] SDI-Format>Auto

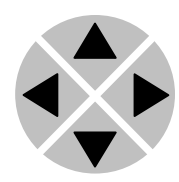

To edit the setting of the menu item press  $\triangle$  or  $\nabla$ .

All menu items can be monitored and/or changed in this way. Changing a setting has an immediate effect.

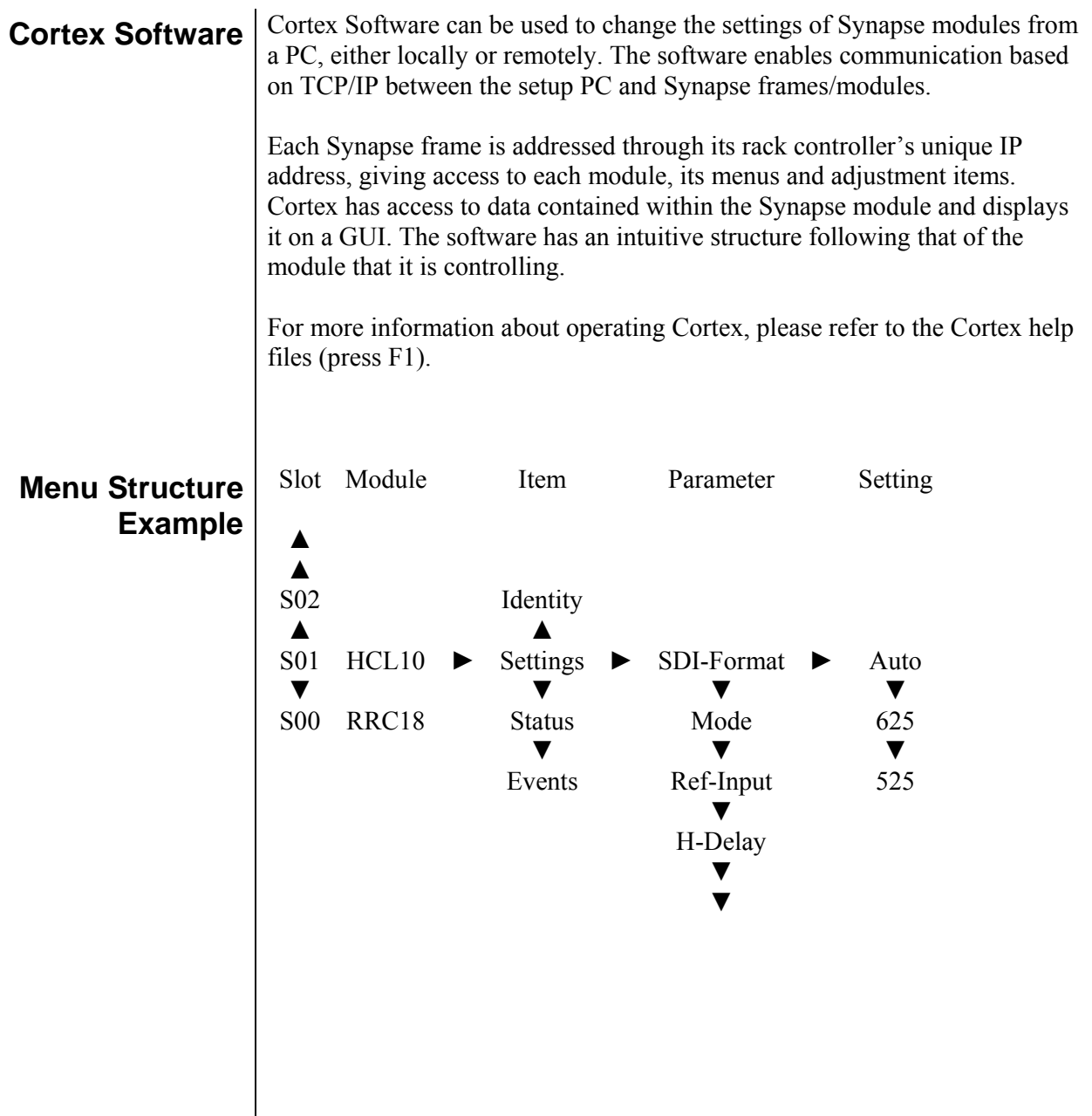

## **4 The HCL10 Card**

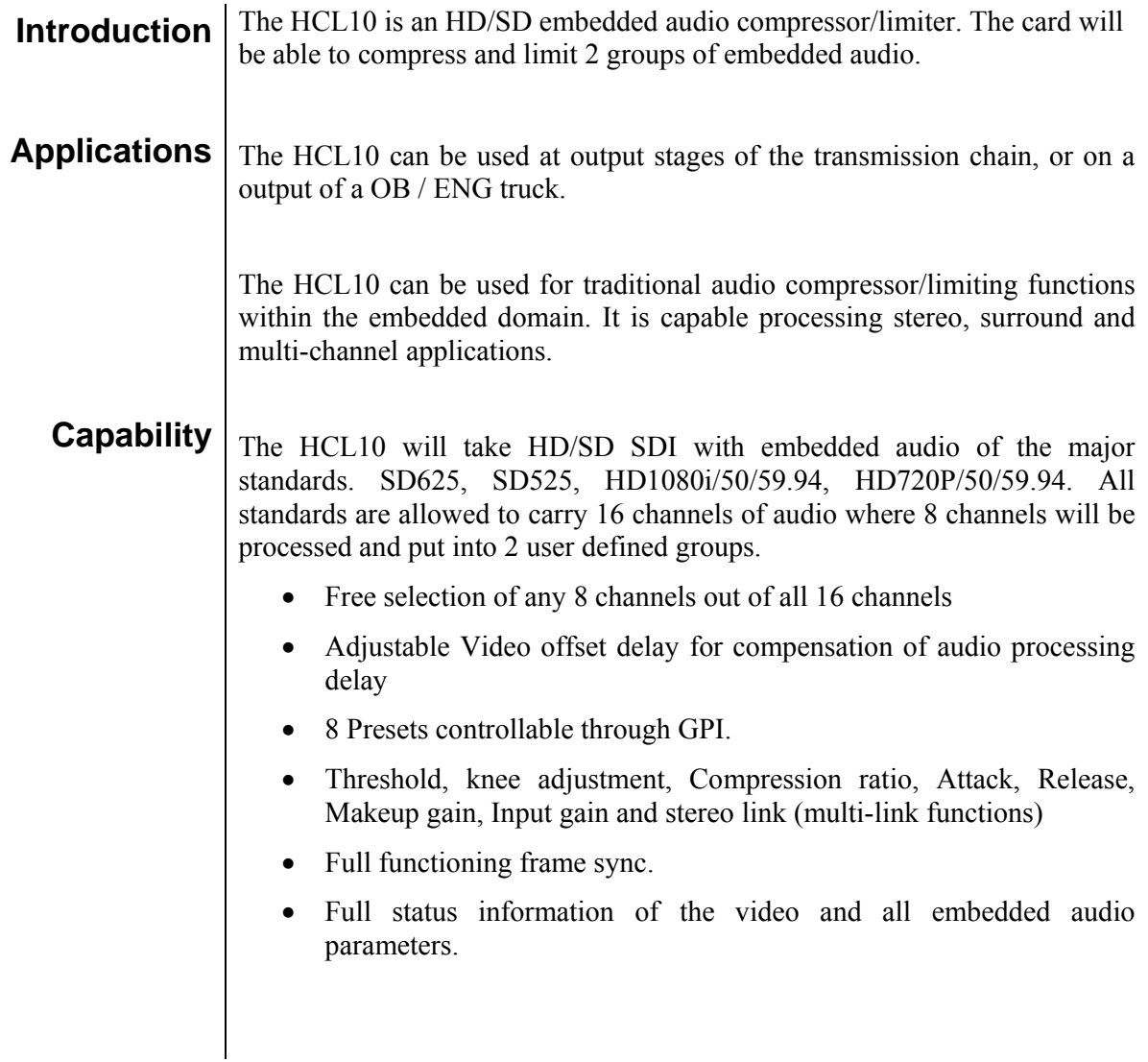

### **HD FORMATS** The HD terminology is represented as

- P, which stands for progressive
- I, which stands for interlaced

The frame rate is expressed as 60, 50, 30, 25 and 24 fps.

For progressive content the frame rate indicates *frames* per second. For interlaced content it indicates *fields* per second.

The frame size is displayed as 1080, 1035 and 720. The resolution for:

- $1080$  is 1920 x 1080
- $1035$  is 1920 x 1035
- $-720$  is  $1280 \times 720$

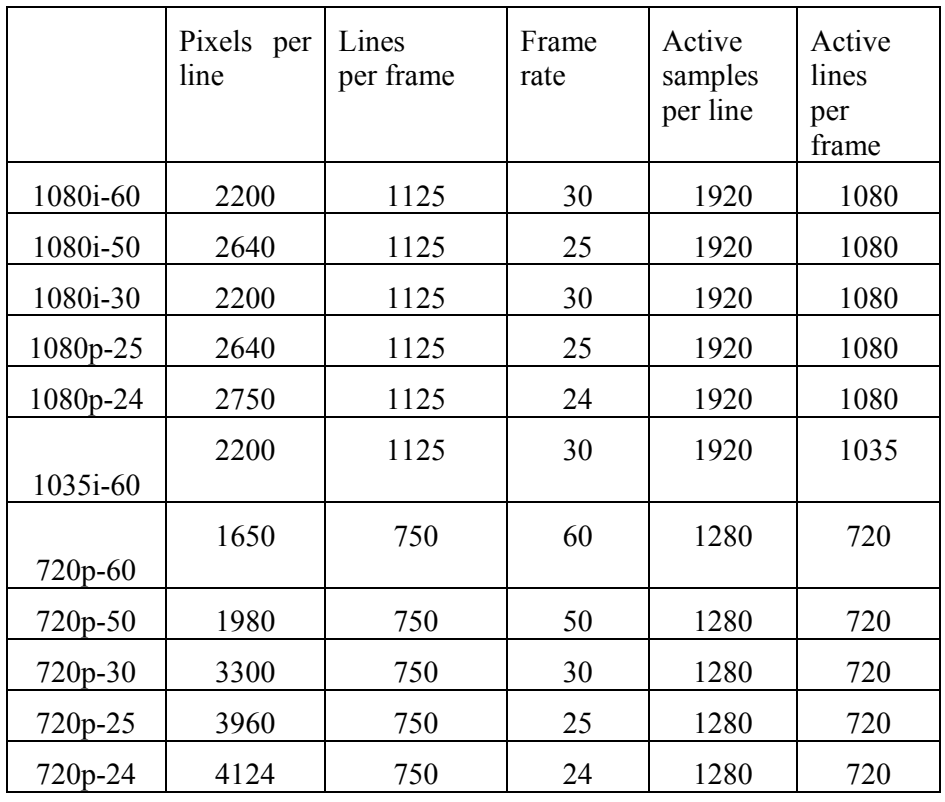

The aspect ratio is 16:9

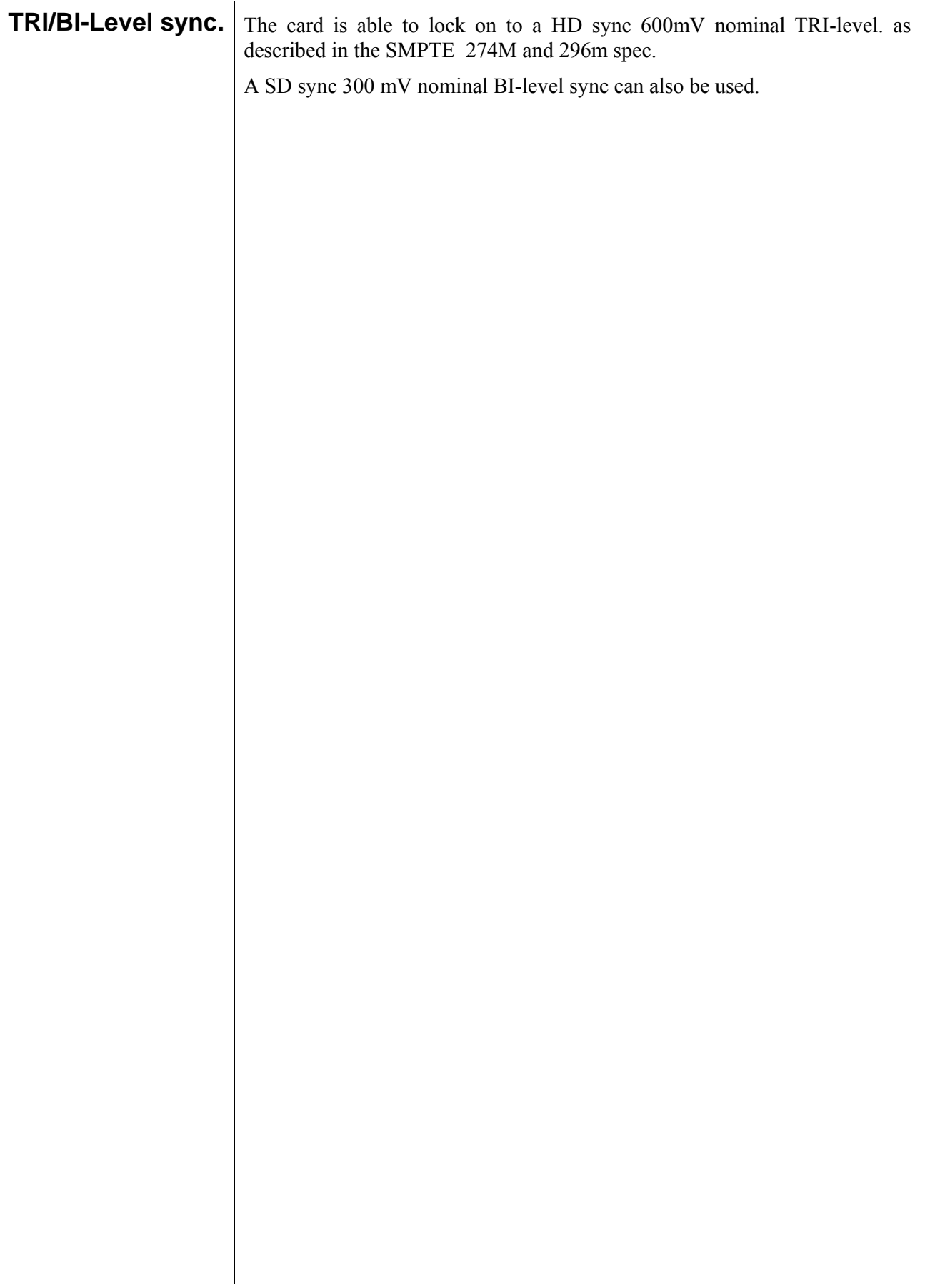

# **5 Settings Menu**

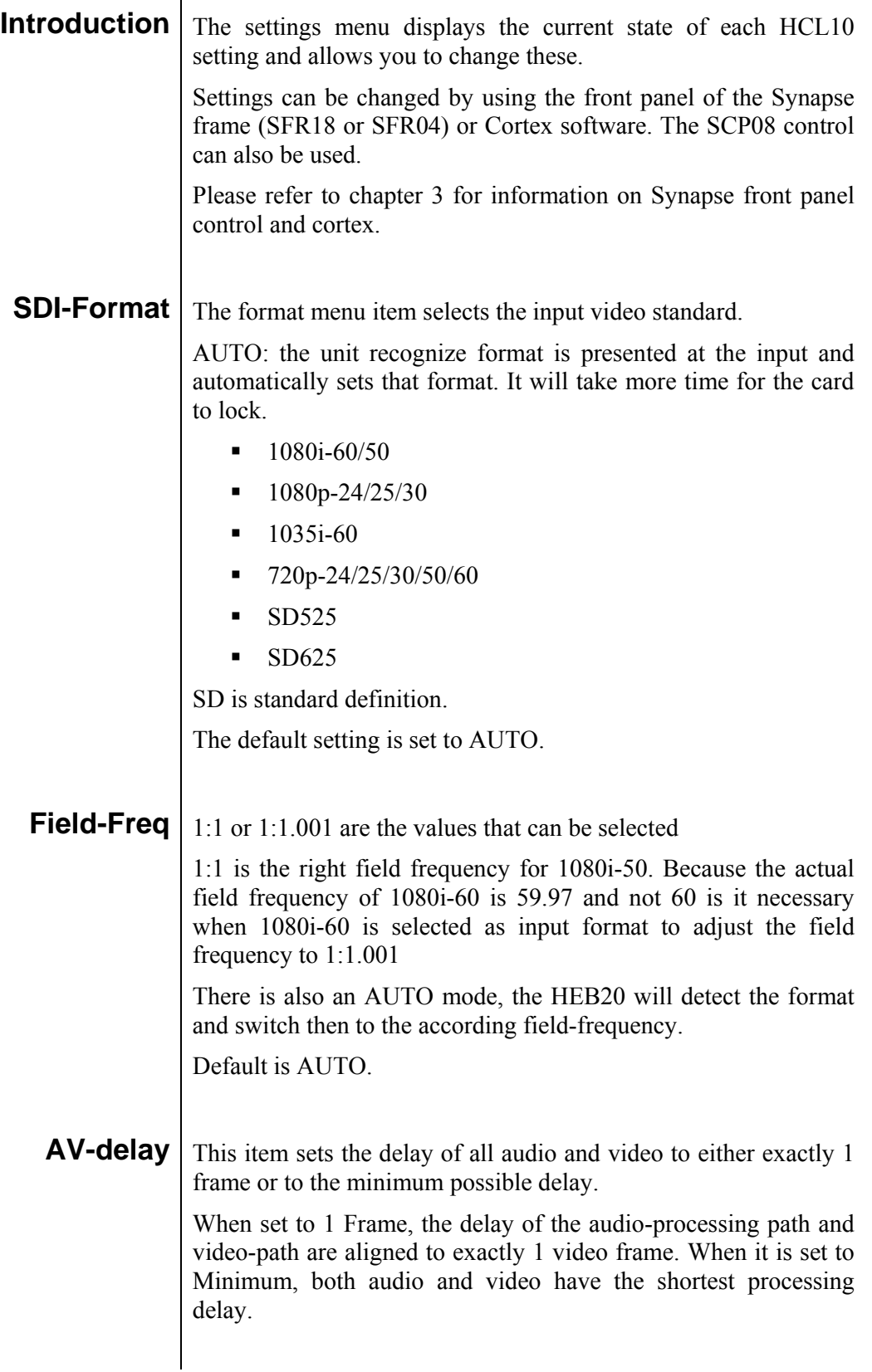

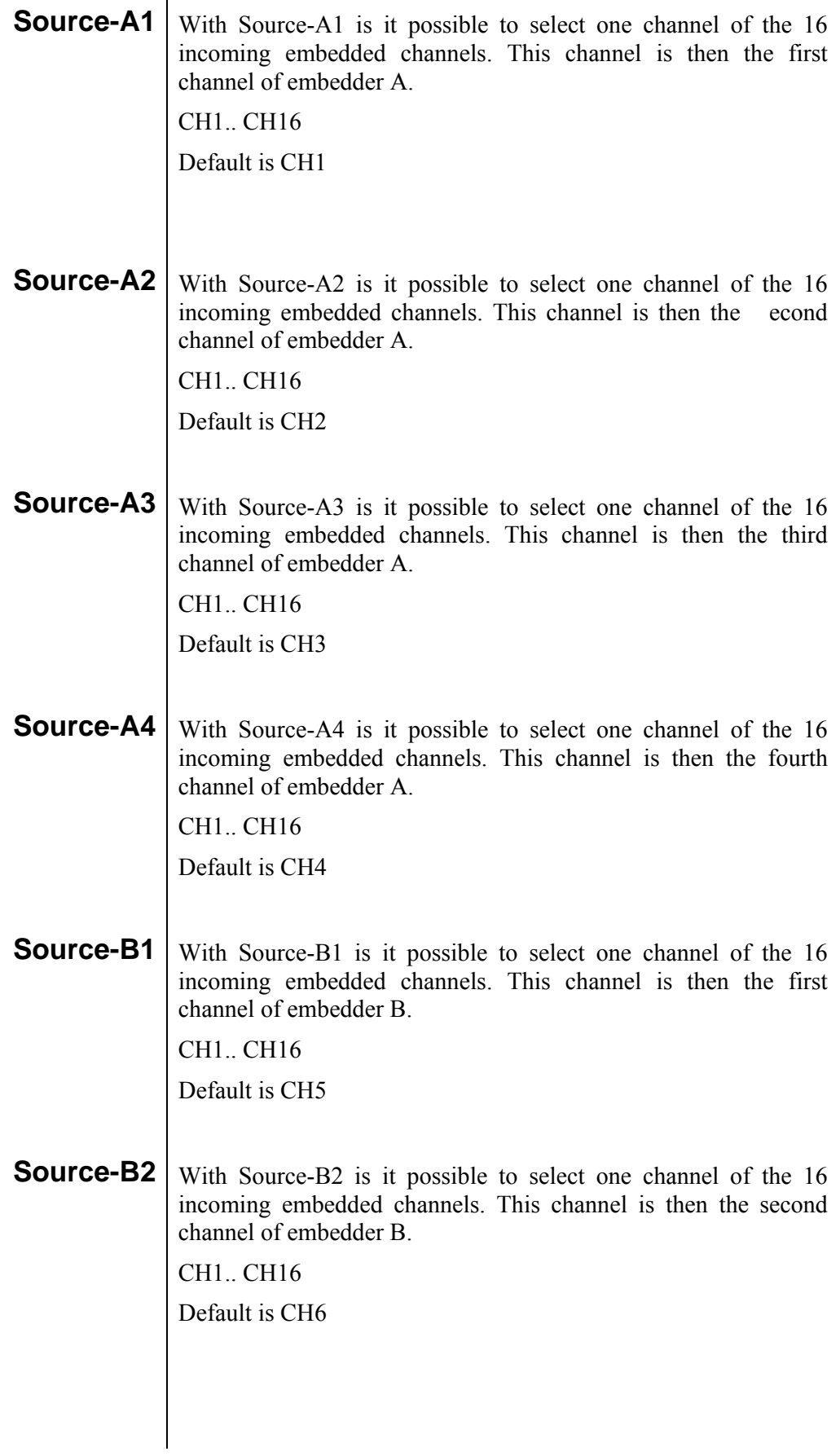

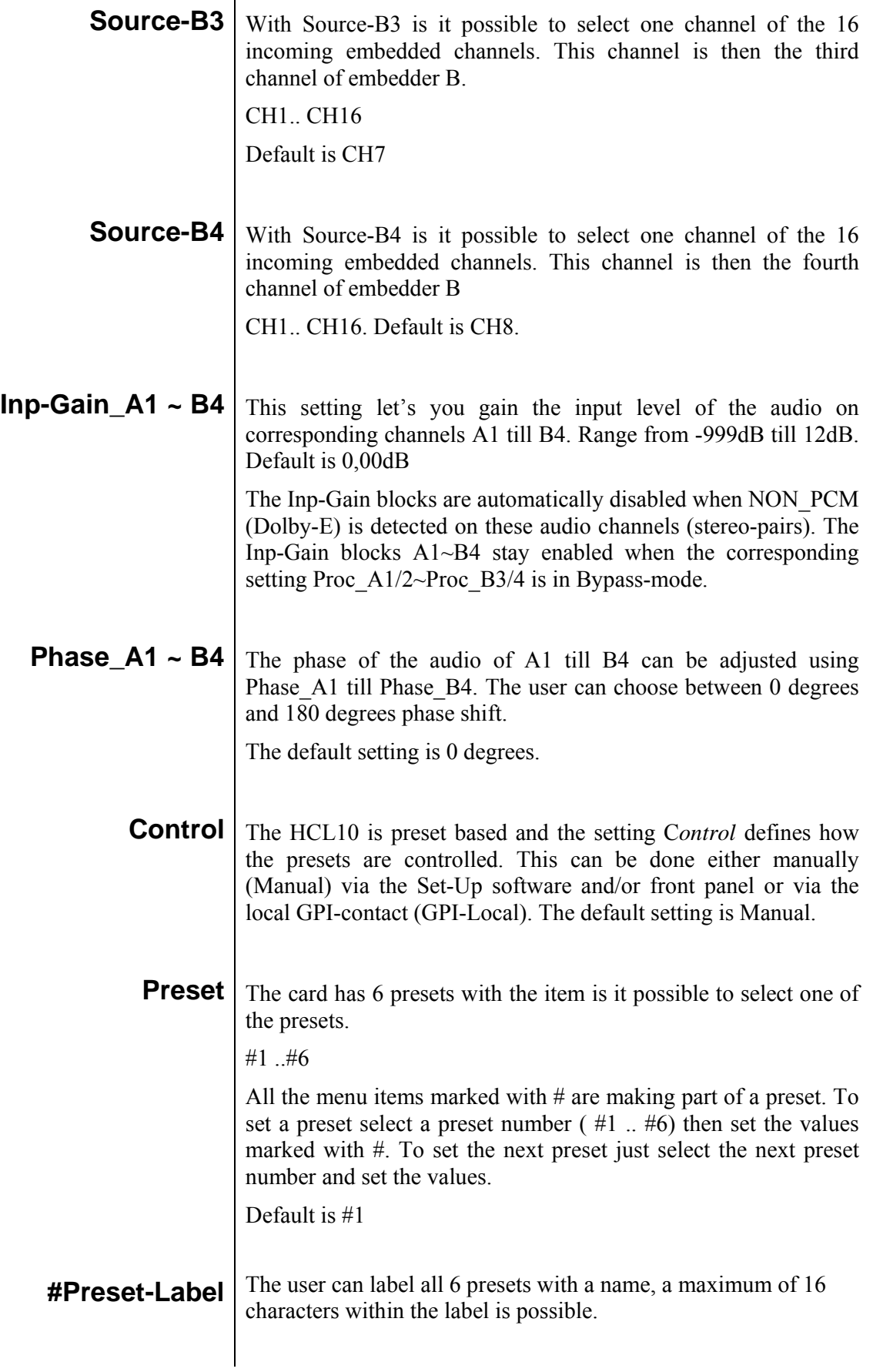

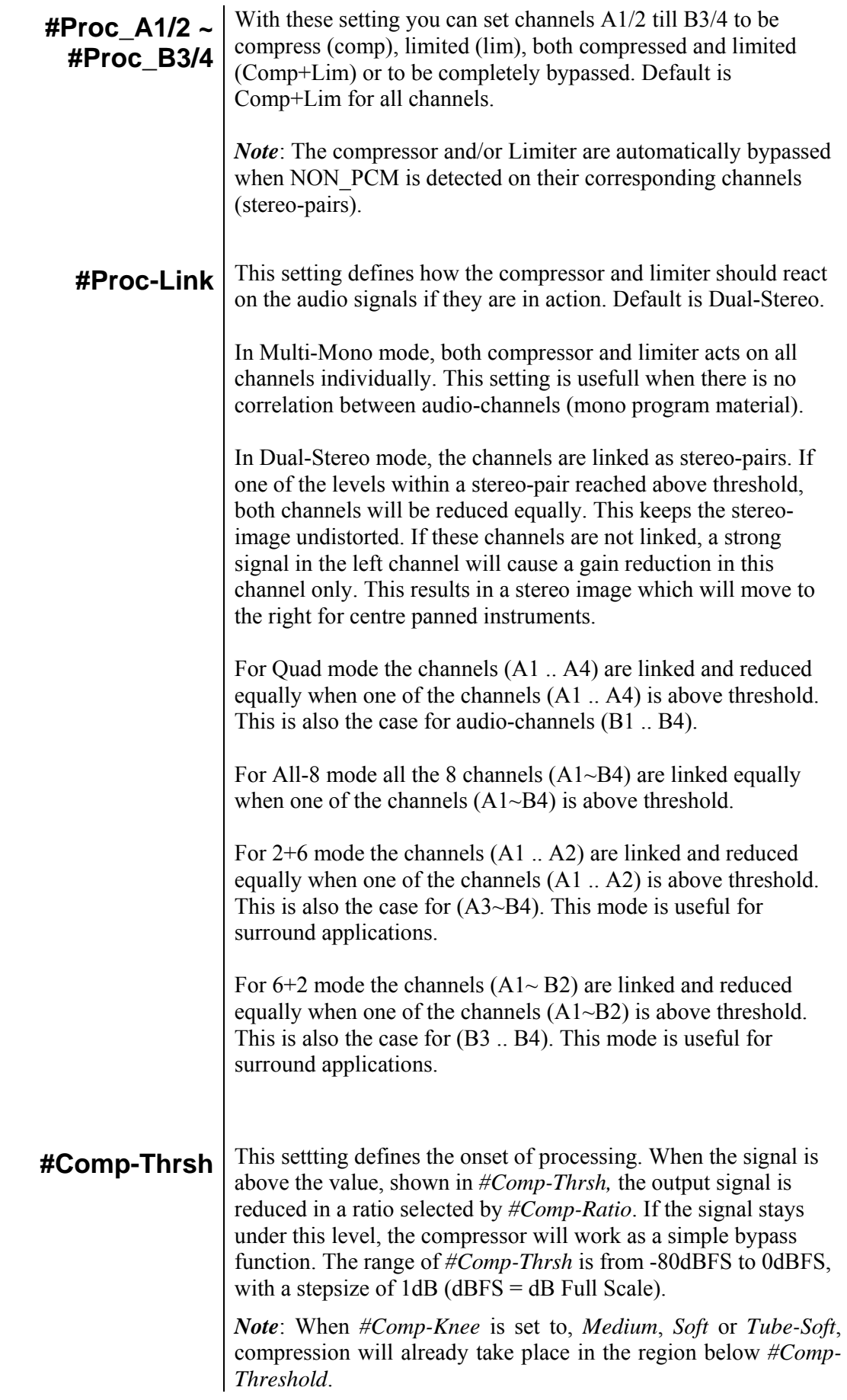

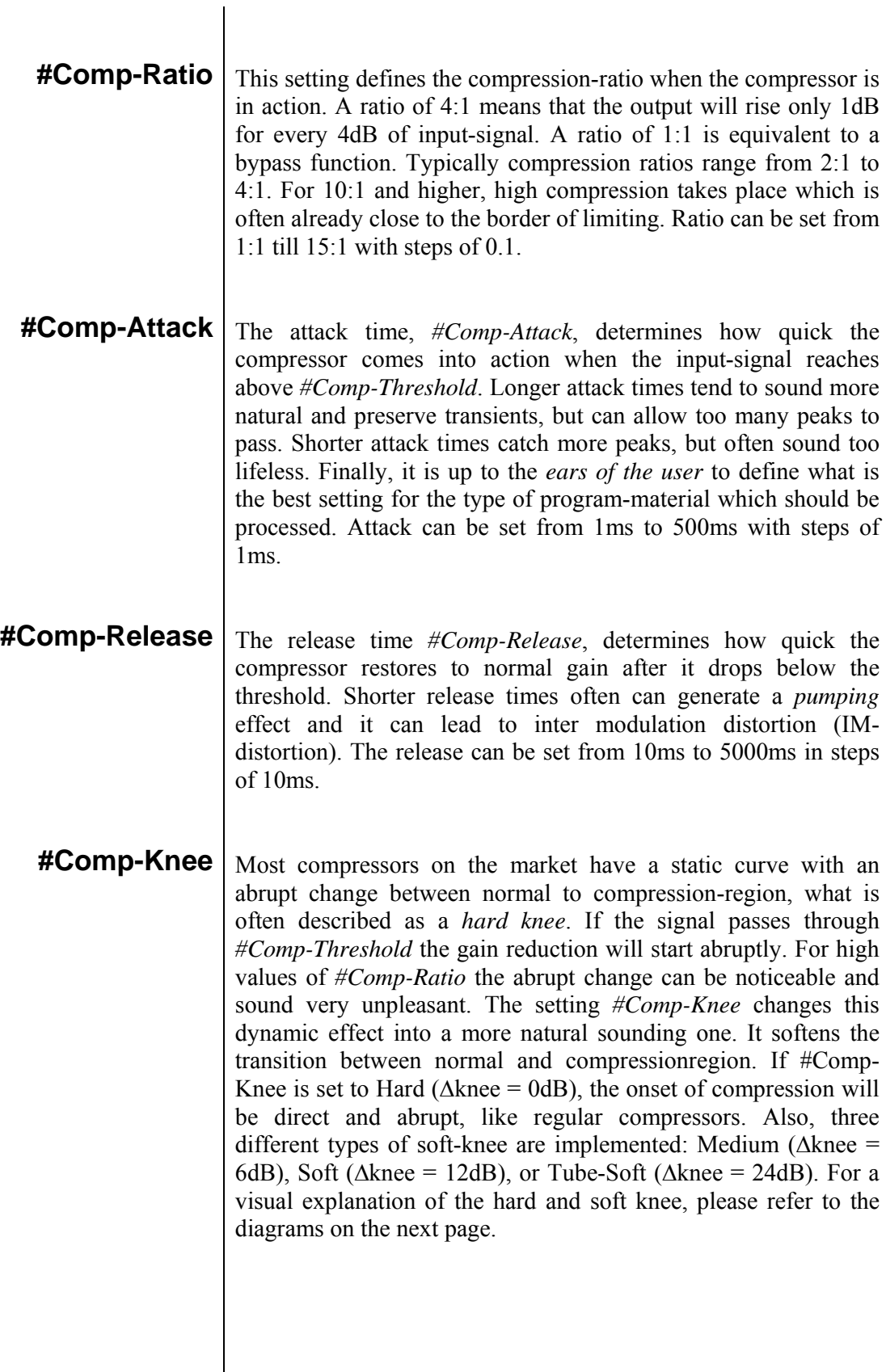

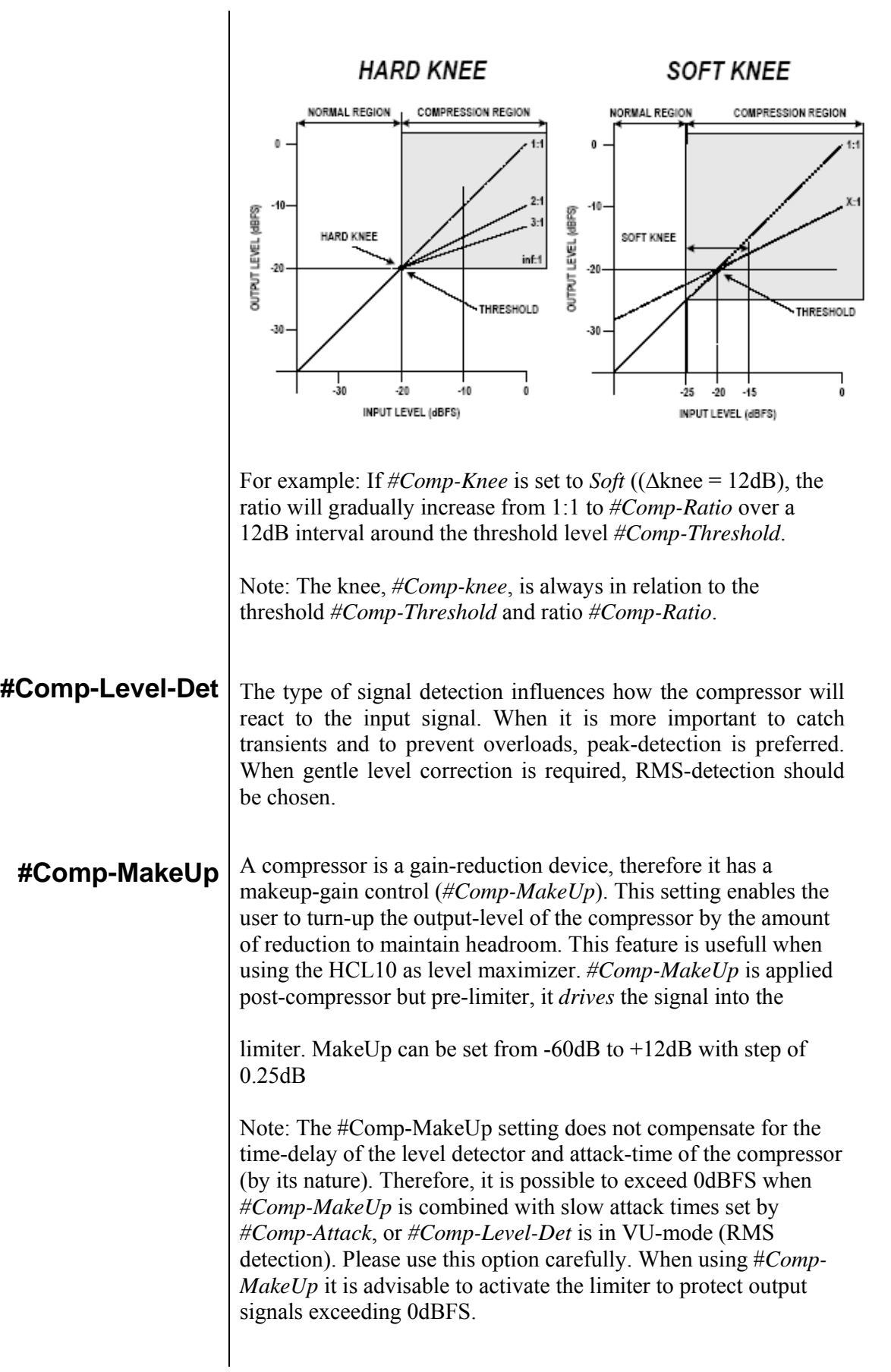

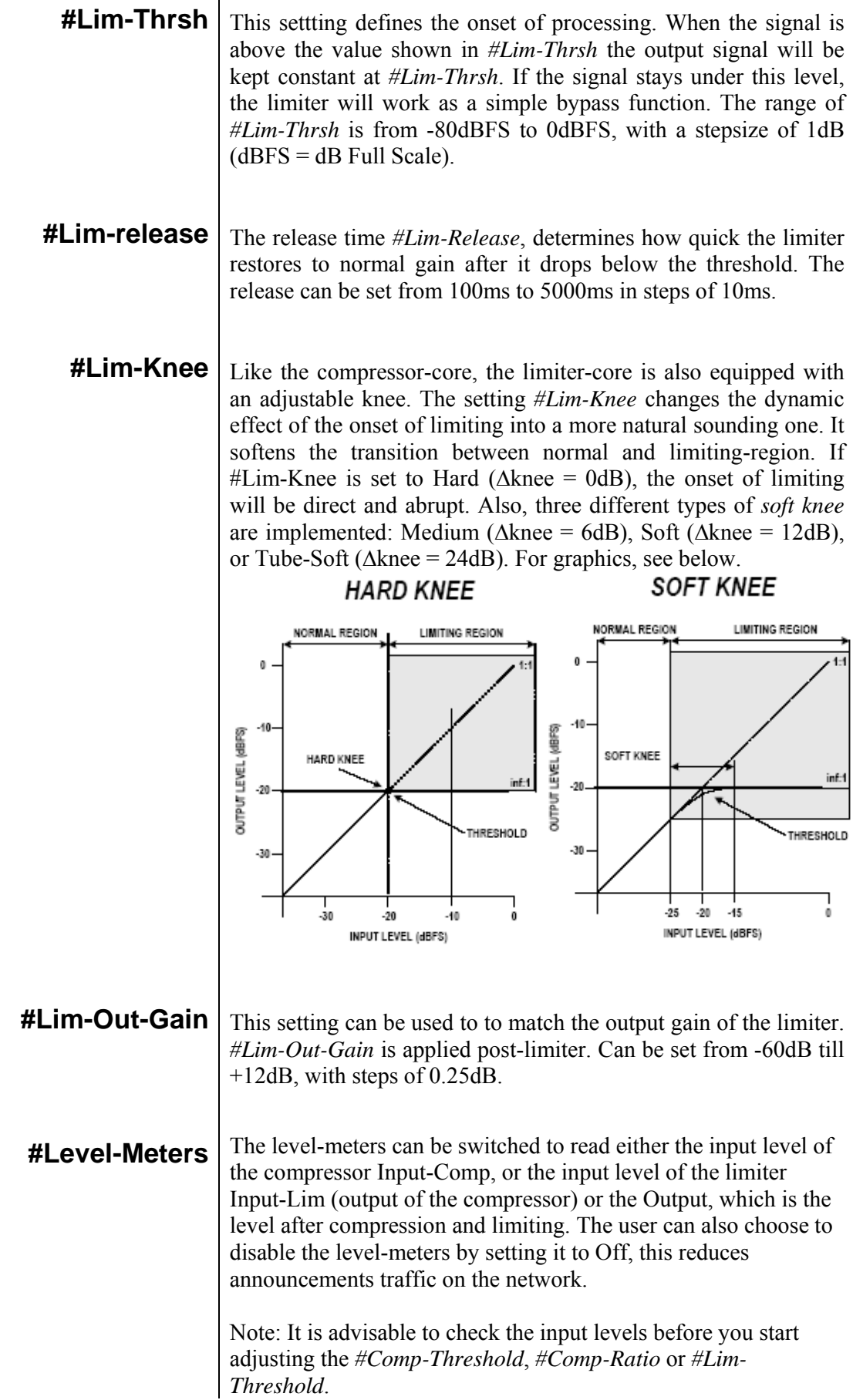

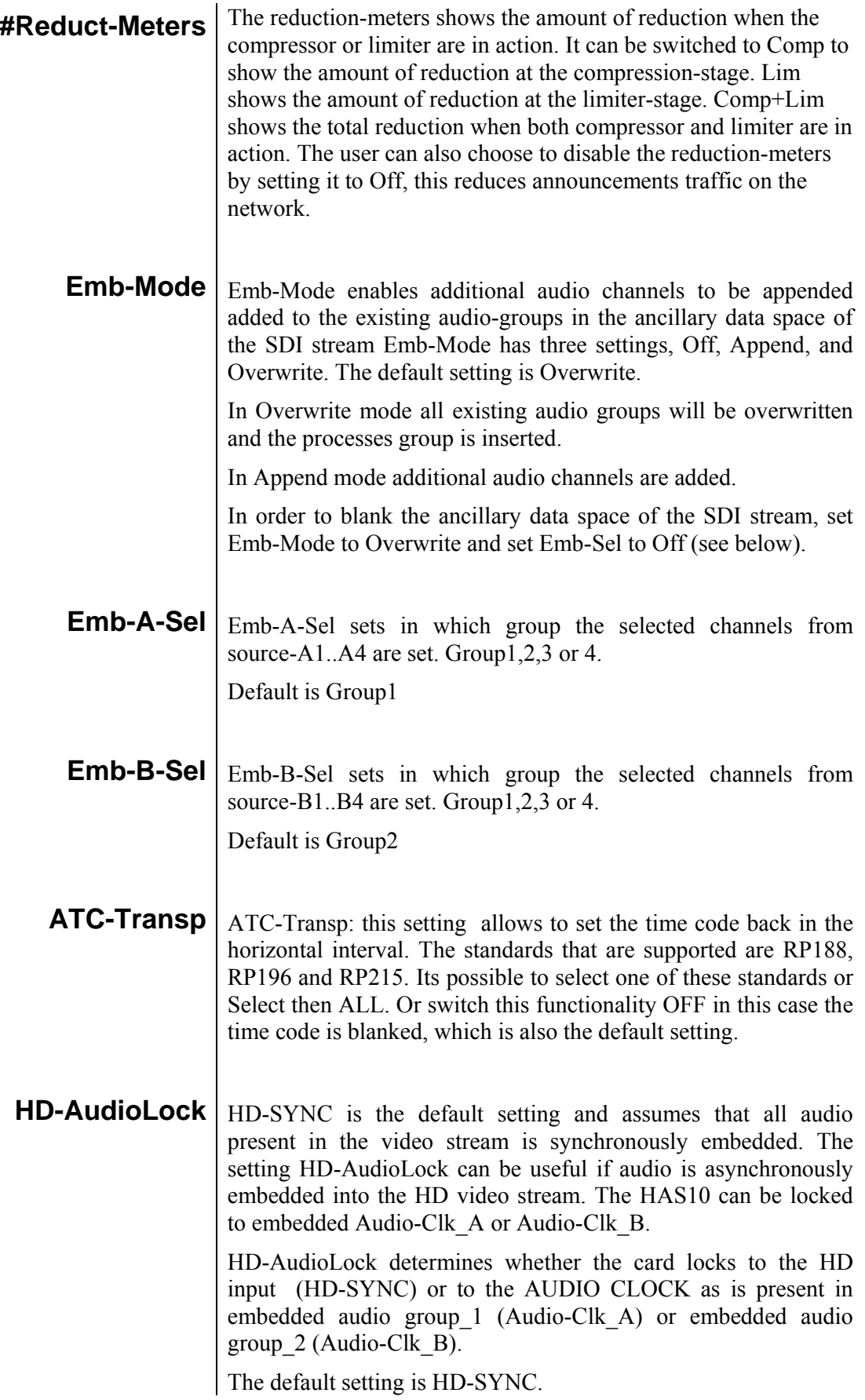

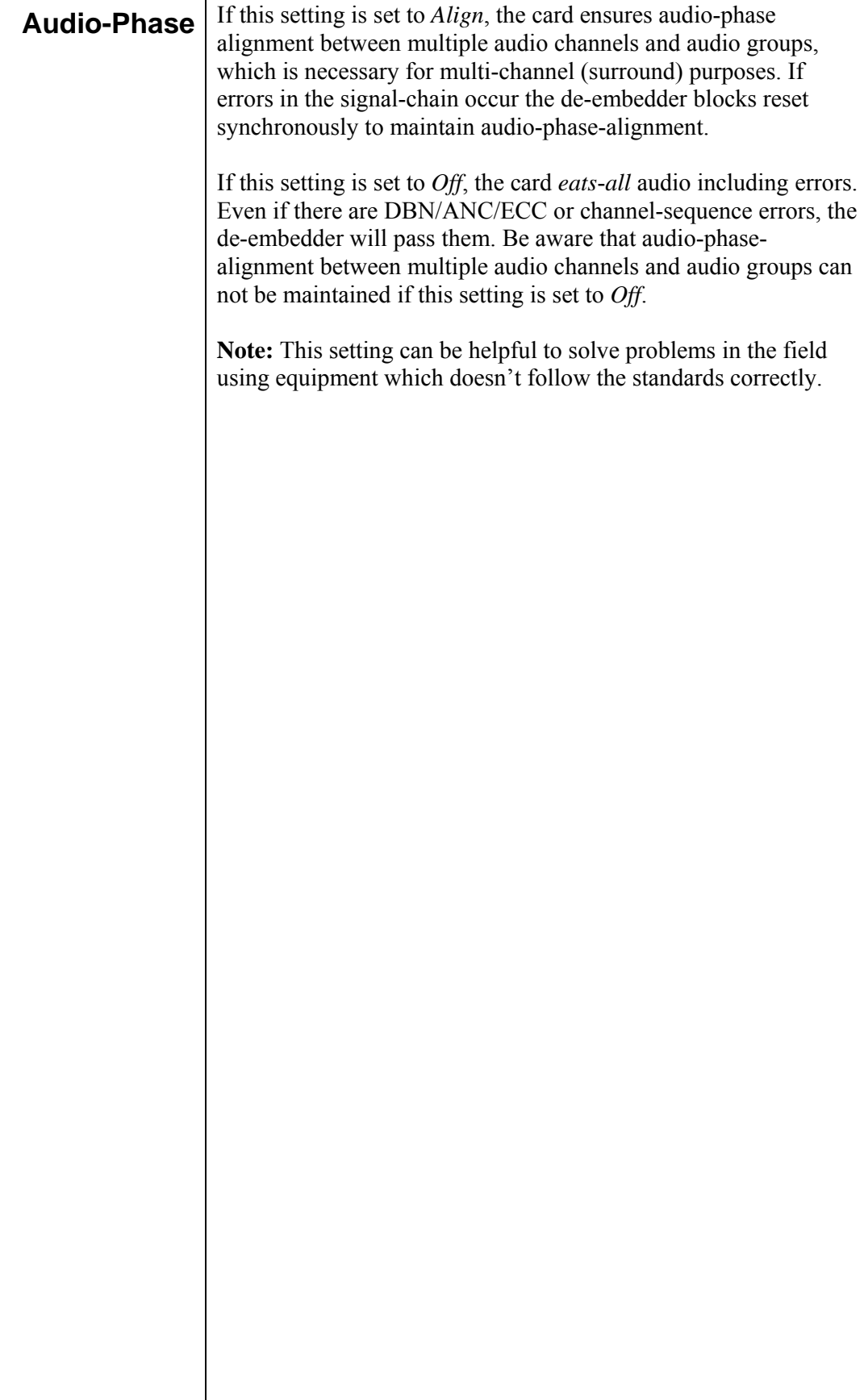

## **6 Status Menu**

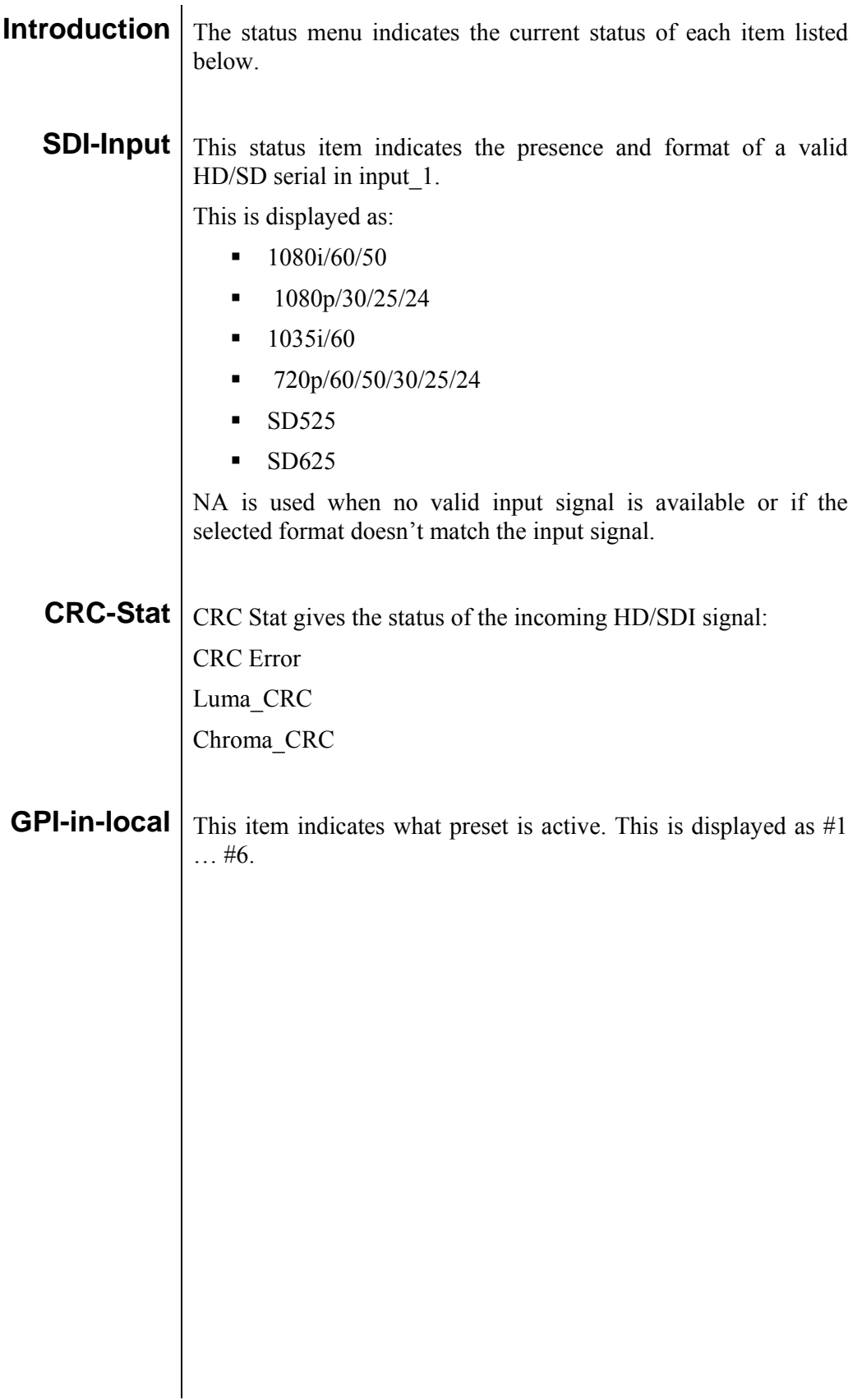

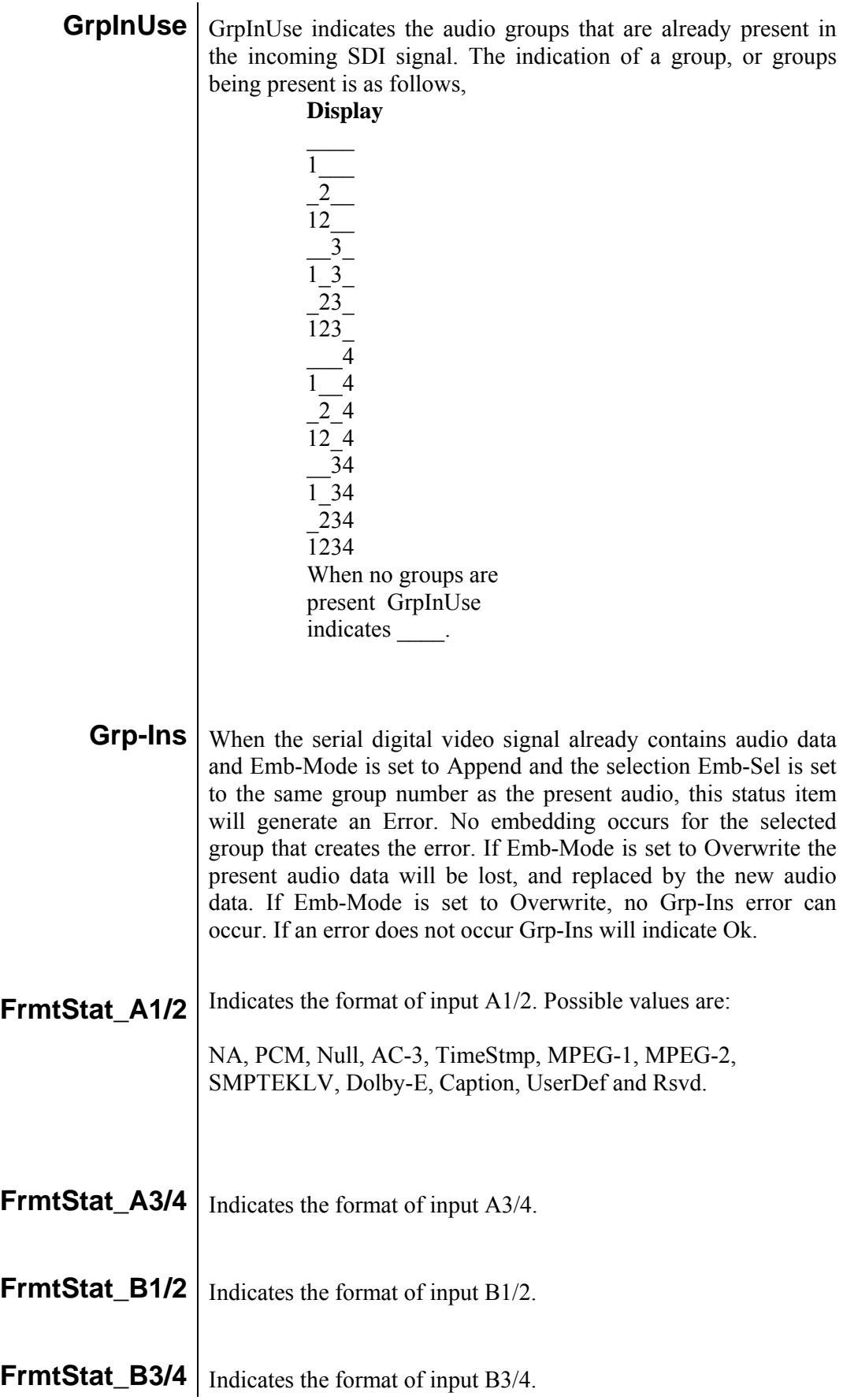

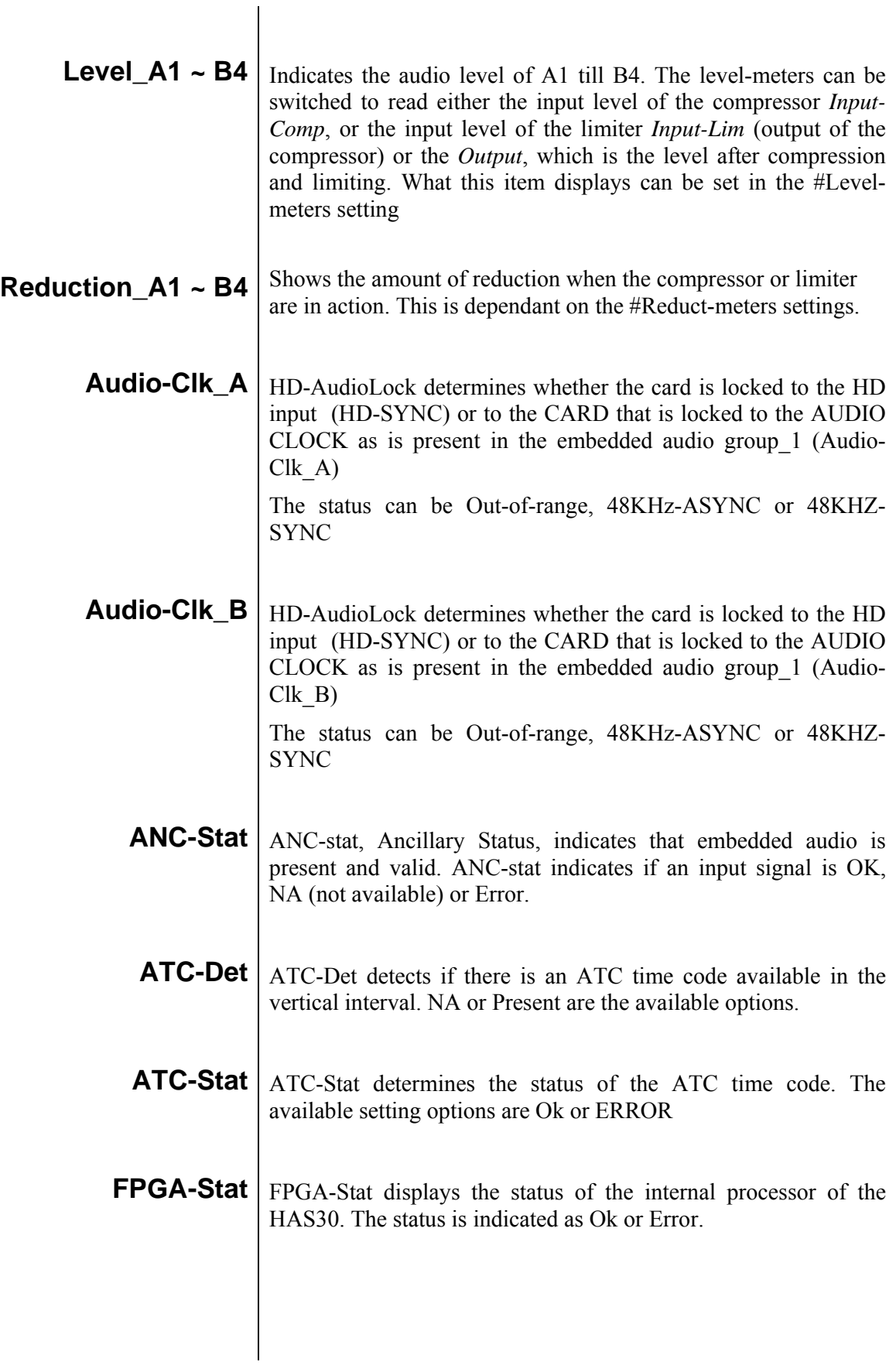

## **7 Events Menu**

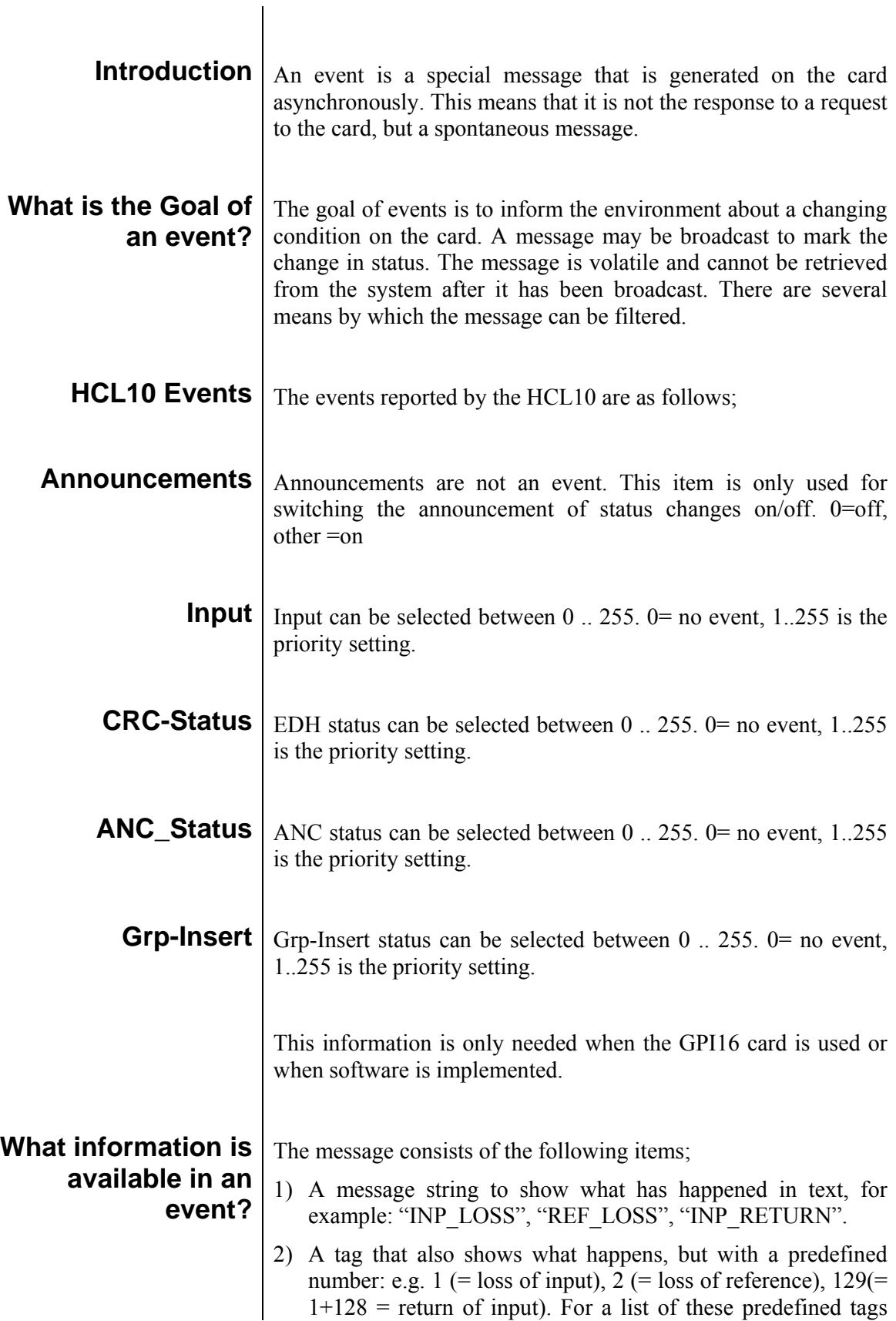

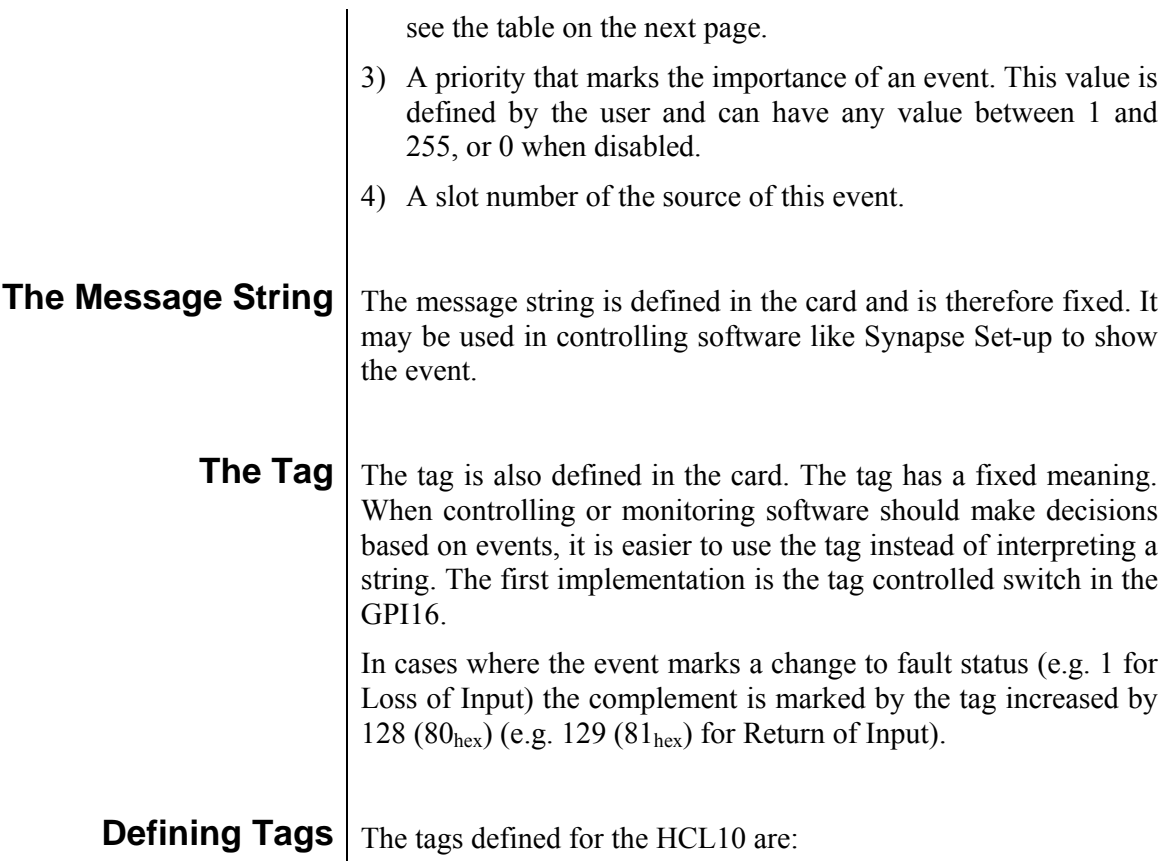

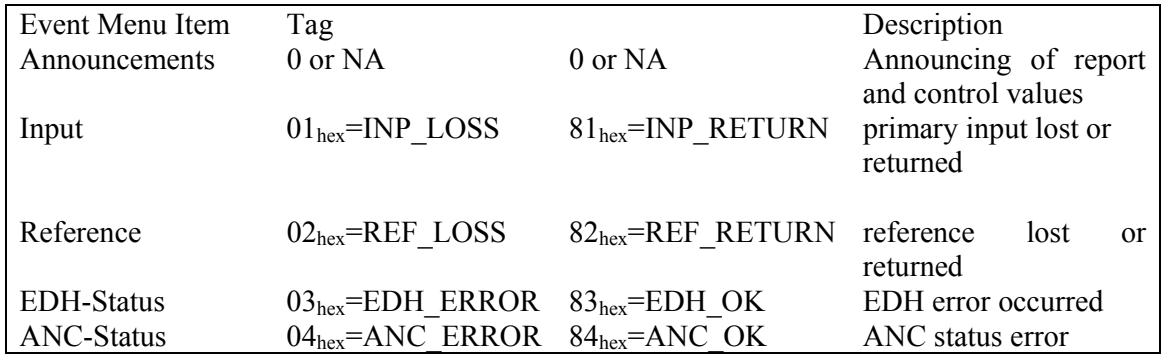

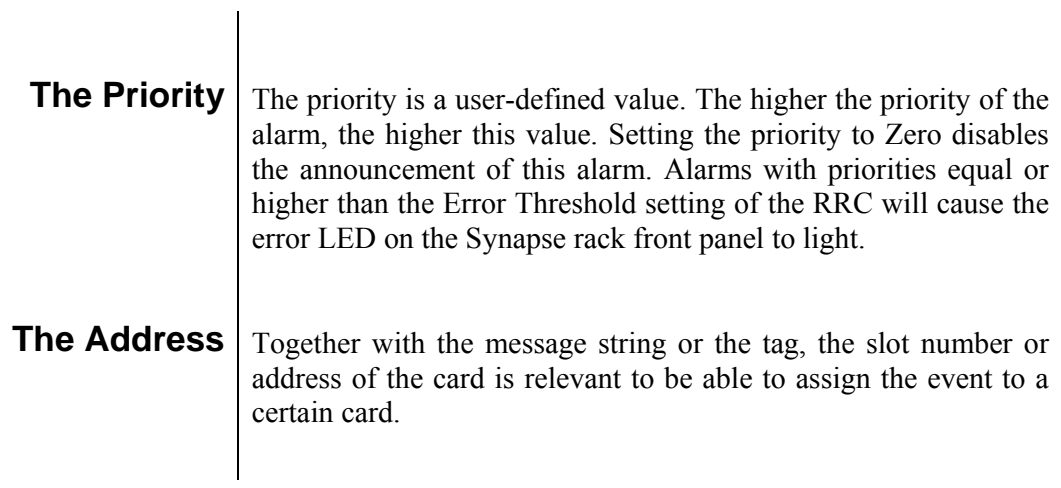

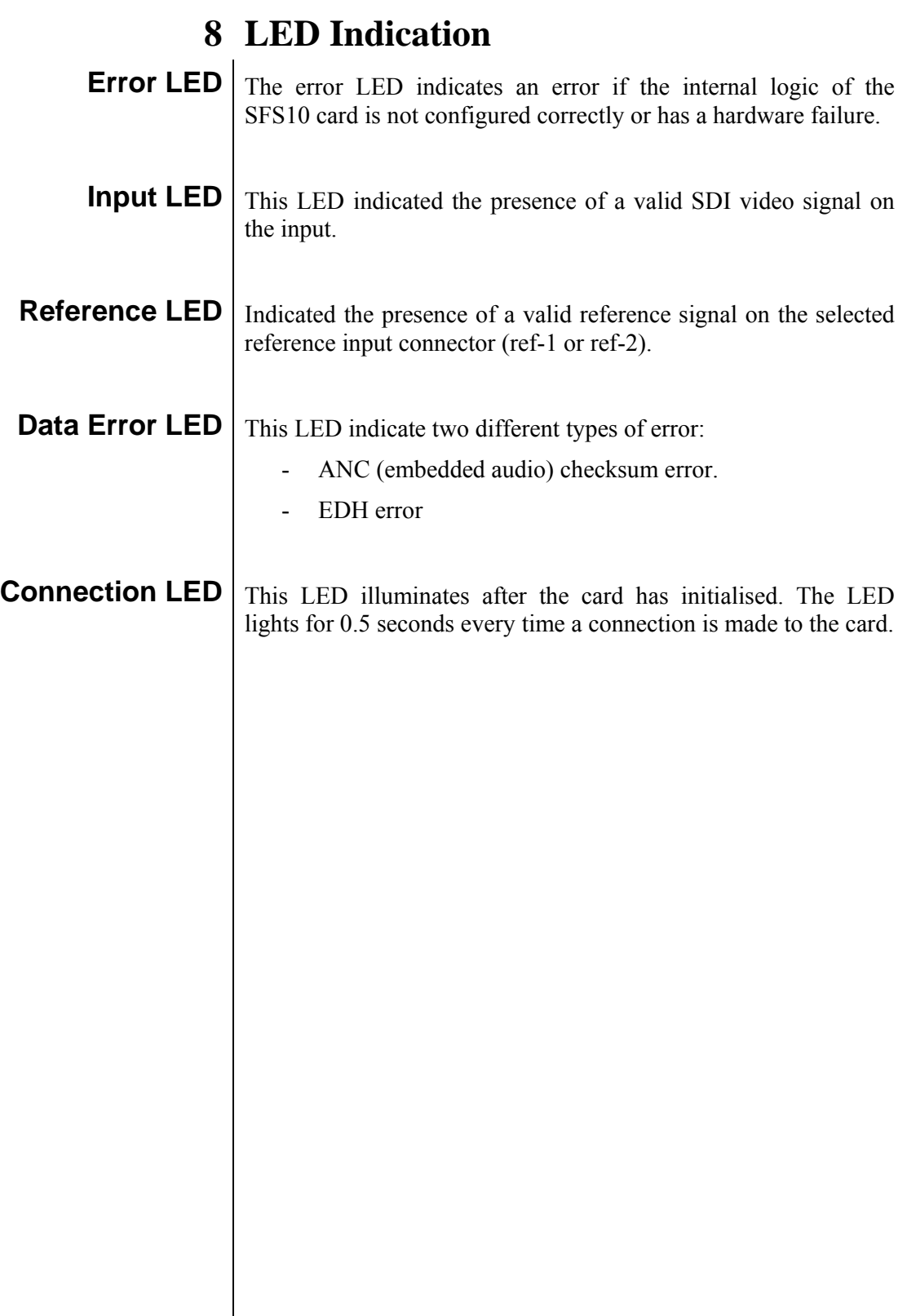

### **9 Block Schematic**

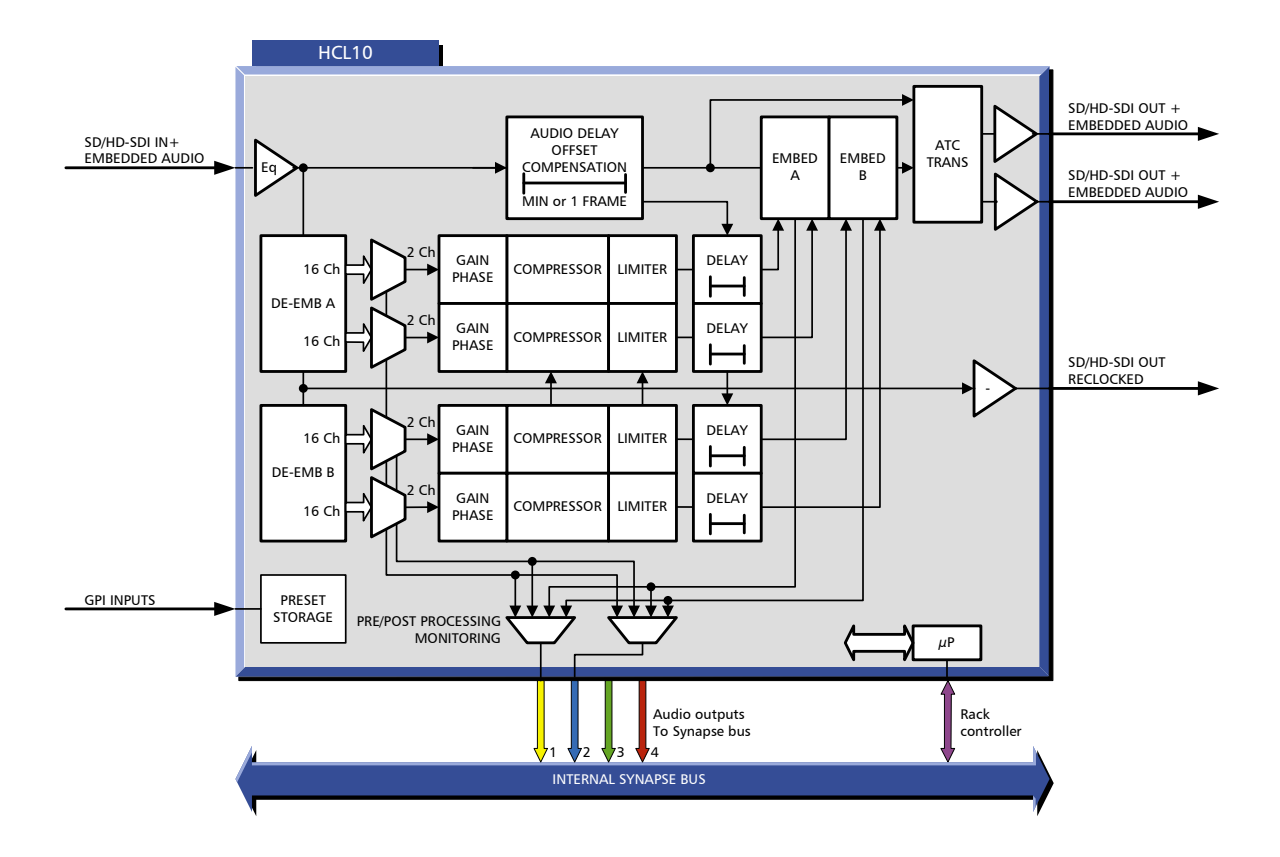

### **10 Connector Panel**

The HCL10 can be used with the following backplane BPH01

Fiber backpanels, BPH01T\_SC, BPH01T\_FC/PC, BPH01R\_SC and BPH01R\_FC/PC

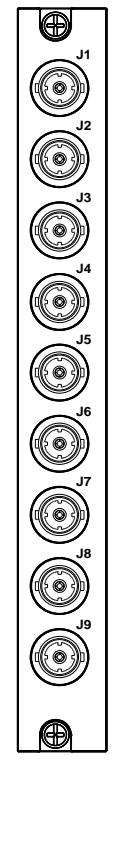

J1 = HD/SDI INPUT

- J2 = HD/SDI RECLOCKED OUTPUT
- J3 = HD/SDI PROCESSED OUTPUT
- J4 = HD/SDI PROCESSED OUTPUT
- J7 = FREEZE GPI INPUT
- J8 = TRACKING TTL OUTPUT

#### **Serial Digital Video Input**  Data format Data rate Levels Return loss Max cable length SMPTE 259M/272M 270Mb/s. 1.485Gb/s on 1.485/1.001 Gb/s 800mV p-p  $>15dB$ 250m for SDI , 120m for HD on belden 1694 **Serial Digital Video Outputs – reclocked**  Data format Data rate Levels DC offset **Jitter** Rise & Fall time Return Loss SMPTE 259M/272M 270Mb/s. 1.485Gb/s on 1.485/1.001 Gb/s 800mV p-p  $<$ 500mV  $\leq$ 120ps(HD) $\leq$ 400ps(HD)  $\langle$ 200ps(HD) $\langle$ 520ps (SD) >18dB **Serial Digital Video Outputs – processed**  Data format Data rate Levels DC offset **Jitter** Rise & Fall time Return Loss SMPTE 259M/272M 270Mb/s. 1.485Gb/s on 1.485/1.001 Gb/s 800mV p-p  $<$ 500mV  $\langle$ 120ps(HD)  $\langle$ 400ps(HD)  $\langle$ 200ps(HD) $\langle$ 520ps (SD) >18dB **Processing** | Video Embedded Audio Propagation delay **Hysteresis** H-phase adjustment accuracy Y Cr Cb gain Q3 available Max 1 farme +5 H , min 4H 1H 6.7ns (HD), 37ns(SD) **Miscellaneous** | Supply Voltage Power Consumption Weight Operating temperature Dimensions 25 to 32VDC 8 w 250g  $0^{\circ}$ C to 50  $^{\circ}$ C 20 x 137 x 296 mm !Unused inputs and outputs must be terminated with the correct impedance!

## **11 Specifications**